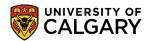

This document provides the steps to help you successfully view your **Enrolment Start Time** in your Student Centre

1. Log into the **MyUofC** portal using your user name and password.

| Central Authentication<br>Service                     |                          |
|-------------------------------------------------------|--------------------------|
| IT Username                                           |                          |
| Password                                              |                          |
|                                                       | Sign In                  |
| Register an IT Account   Forgot password?   Account F | AQs   Contact IT Support |

2. After logging into the **MyUofC** portal, on the **Home** page, scroll to the middle of the page to check your enrolment start time.

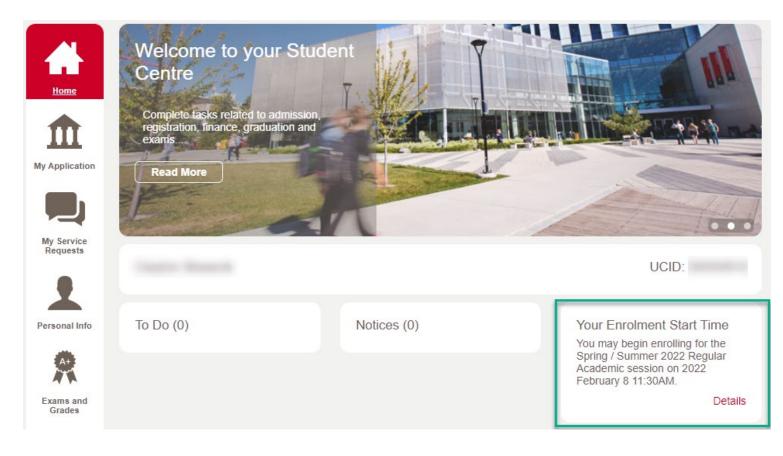